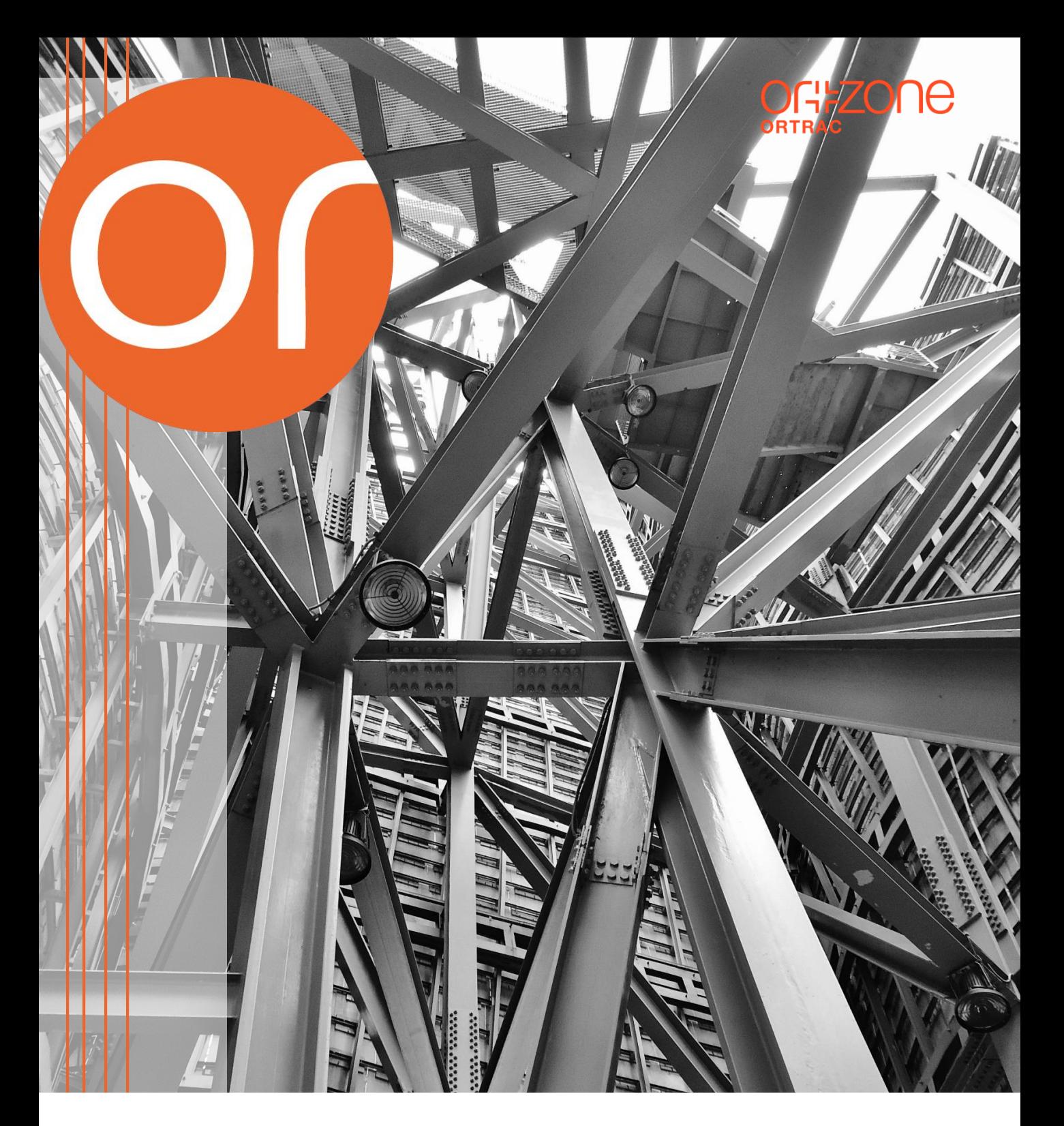

# BLUEPRINT MODULE CREATE & CONTROL LARGE SCALE EDUCATION

Manual & Tutorial 2020

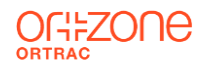

# BLUEPRINT MODULE

## Manual

- Login/Menus/Roles
- Program layout
- Program outcomes
- Create courses
- Map outcomes
- **Dashboard**
- Report

## **Tutorial**

- Setup Semesters
- Setup two Program
- Setup two Courses
- Map Course to program
- Add tags
- Show dashboards
- Export reports

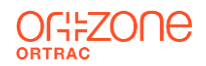

# MANUAL

- Login/Menus/Roles
- Program layout
- Program outcomes
- Create courses
- Map outcomes
- Dashboard
- Report

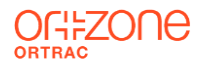

## Login

- 1. Open a browser
- 2. Go to [www.ortrac.com](http://www.ortrac.com/)
- 3. Login with userid/password

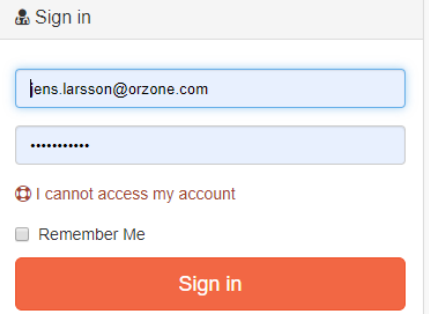

## **Menus**

- Dashboard
- Map outcomes
- Program layout
- **Reports**

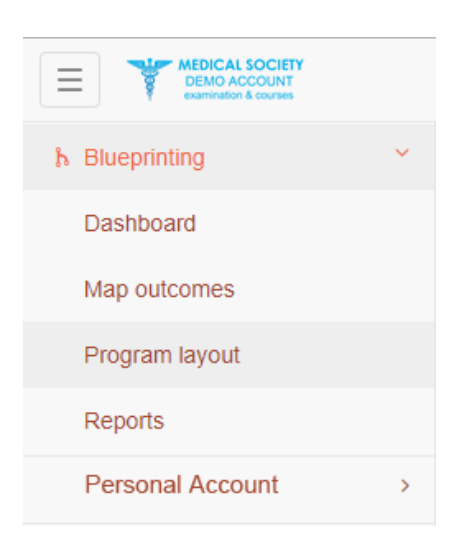

## Roles

## **Program Admin**

- Setup program outcomes
- Setup Tag groups
- View dashboard
- Export reports

## **Course Admin**

- Setup course outcomes
- View Dashboards
- Map course/program outcomes

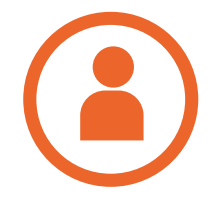

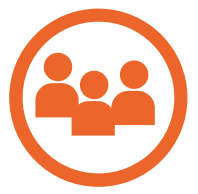

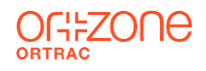

## Program Layout

### Stages/Semesters

- 1. Go to *Left menu/Blueprinting/Program layout*
- 2. Stage*s* menu click on **Add Stage**
- 3. Write the different stages((Core/Elective/Post) for the program
- 4. Click on a stage and add semesters underneath (Semester Spring 2020, Semester Autumn 2020…)
- 5. Press **Save** button after each stage

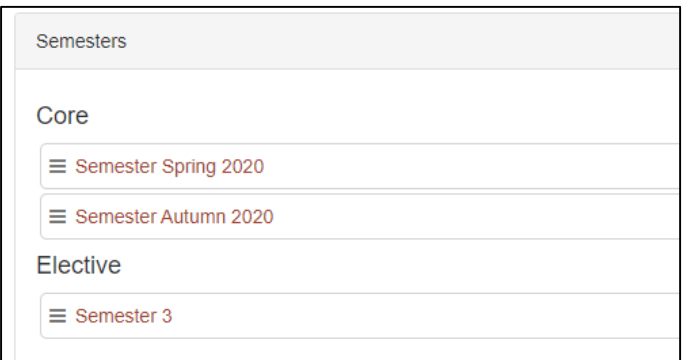

## Programs

- 1. Go to *Left menu/Blueprinting/Program layout*
- 2. Program section menu click on **Add Program**
- 3. Write a program name
- 4. Press **Save** button

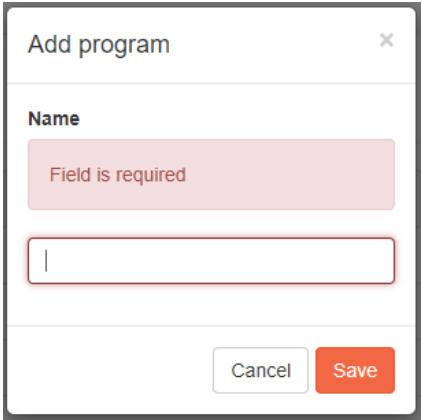

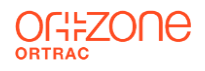

## Program Outcome

### Categories & Events

- 1. Go to *Left menu/Blueprinting/Program layout*
- 2. Stage*s* menu click on a **Program**
- 3. Event/Courses, click on the **Edit tags** button

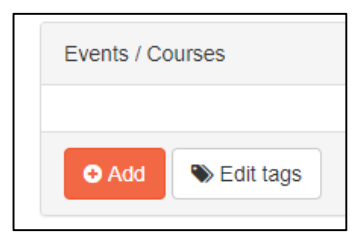

4. Click on **Add category** button (Program categories)

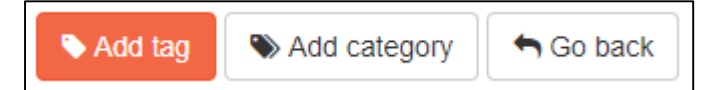

5. Click on **Add tag** button (Program Topics)

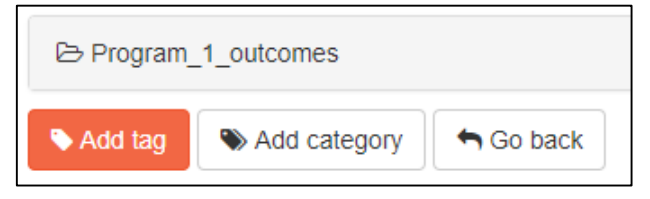

6. Click on **Add tag** button (Topic goal).

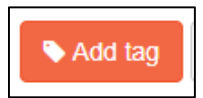

7. Drag and drop to get the structure below:

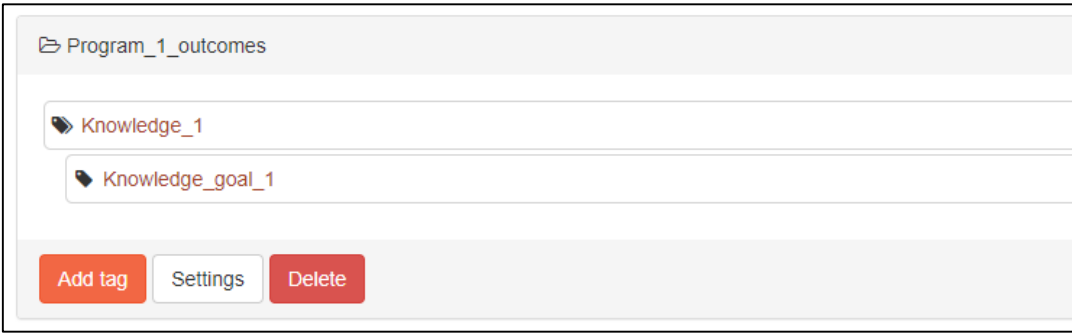

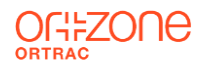

## Create a course

## Categories & Events

- 1. Go to *Left menu/Blueprinting/Program layout*
- 2. Stage*s* menu click on a **Program**
- 3. Event/Courses, click on the **Add** button

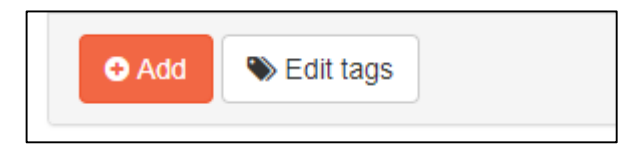

- 4. Write a name for a course
- 5. Click **Create from scratch** button

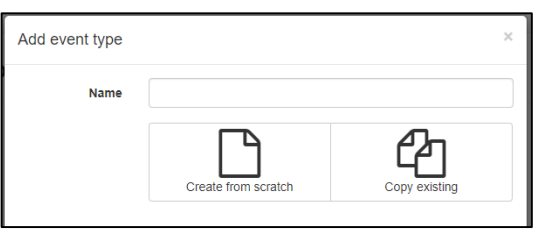

- 6. A new section appears
	- Course code *NC1*
	- Credits *30*
	- Program reports "*Show in reports*"
- 7. Click on **Save** button

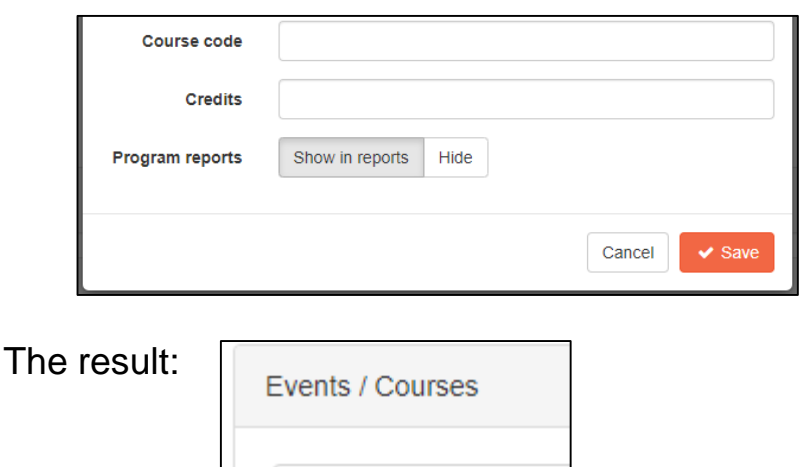

 $\equiv$  New course

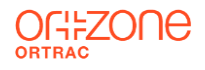

## Edit course details

## Categories & Events

1. Go to *Left menu/Blueprinting/Program layout* **Events/Courses** menu click on *New course*

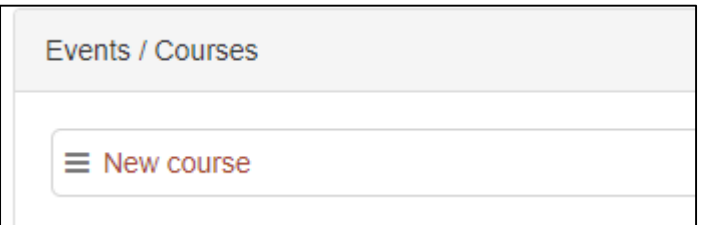

- 2. Fill out the *Name* field (name of the course)
- 3. Fill out the *Course code*
- 4. Fill out the numbers of credits in the *Credit* field
- 5. Program reports: select *Show in Reports*
- 6. Press the *Save* button.

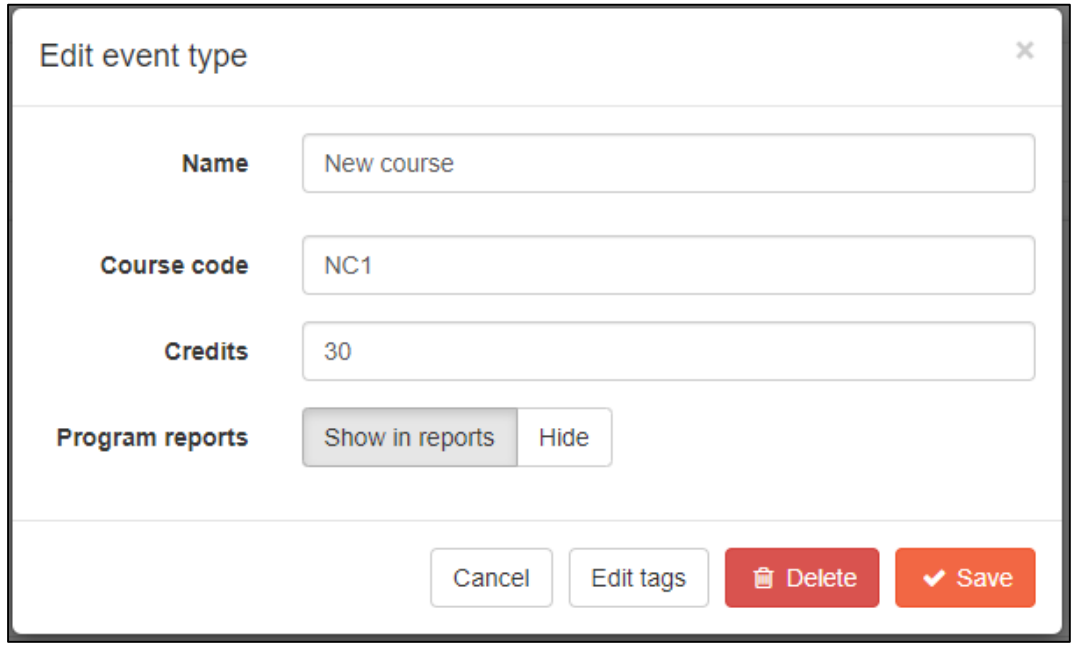

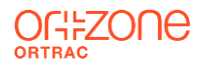

## Course Outcome

- 1. Go to *Left menu/Blueprinting/Program layout* **Events/Courses** menu
- 2. Click on *New course*

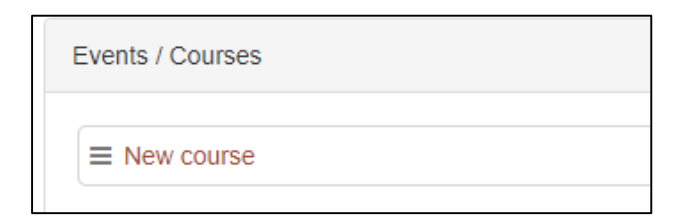

- 3. Click on **Add category** button
- 4. Fill out a name for the category (Course outcome)
- 5. Click on the **Add category** button

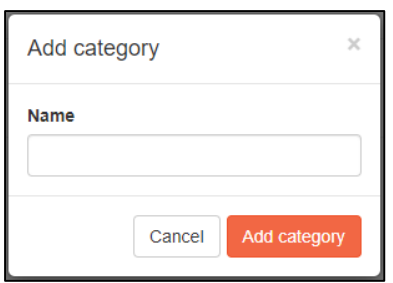

- 6. Click on the new instance (Course Topics)
- 7. Click the button **Add tag.**
- 8. Write (Course topics)
- 9. . Add another tag and name it (Course topic goal 1)
- 10. Drag and drop to get the structure below:

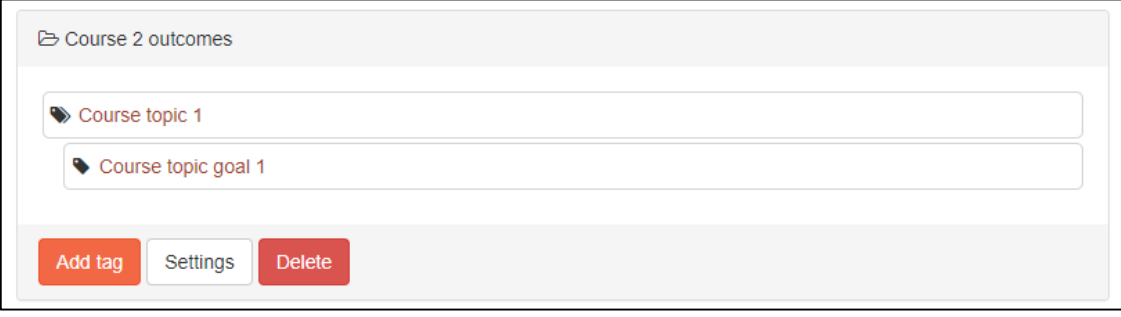

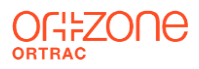

# Edit Course category settings

To prepare the course for mapping, do the following steps:.

- 1. Go to *Left menu/Blueprinting/Program layout*  **Events/Courses** menu
- 2. Click on *a program*
- 3. Click on a course
- 4. Click in **Edit tags**
- 5. In the dropdown menu *Eligible blueprint tags* and select the *Program Outcomes*
- 6. Click **Save** button.

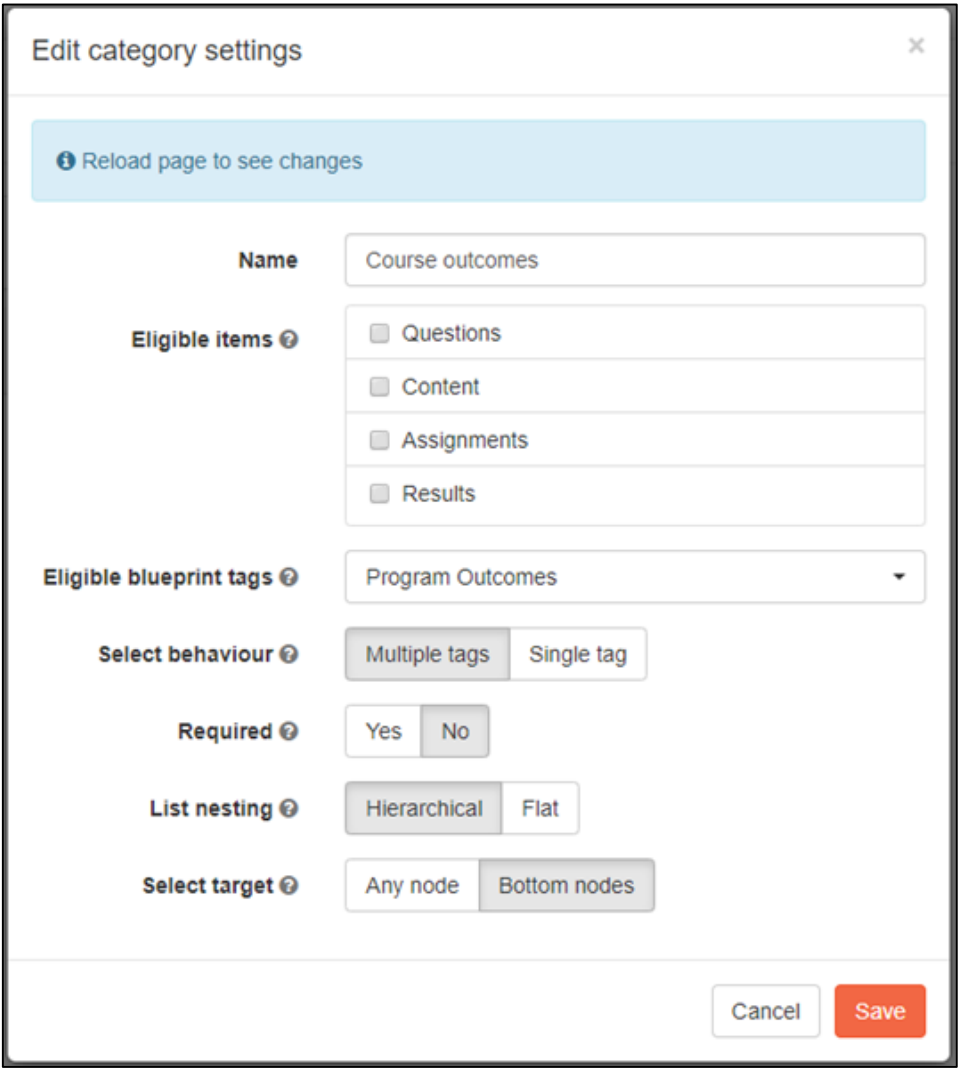

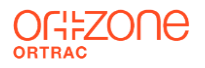

# Map Outcomes

## Map Course Outcome to Program Outcome

- 1. Go to *Left menu/Blueprinting/Map Outcomes*
- 2. In the **Map:** drop down field: select *New Course name: Course outcome*
- 3. In the **To:** drop down field select *Program outcome*

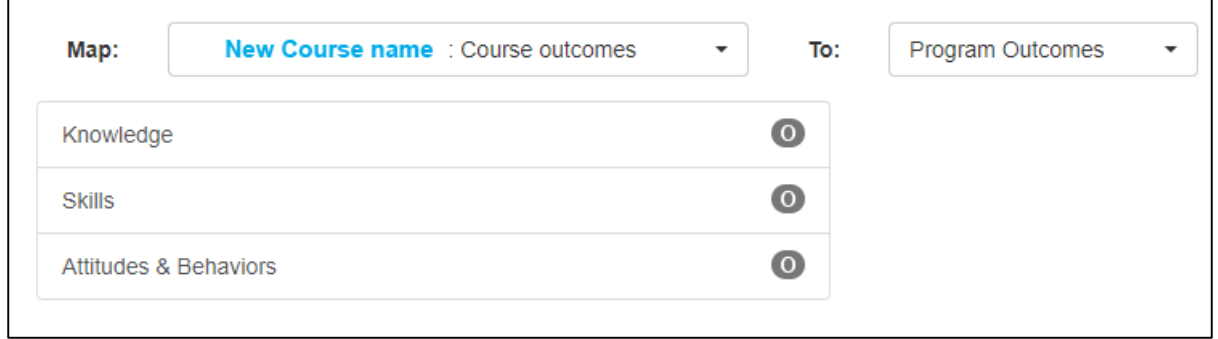

4. Click on the Knowledge Outcome under the Map column, (to the left). Thee categories opens up to the left, under the Program Outcomes

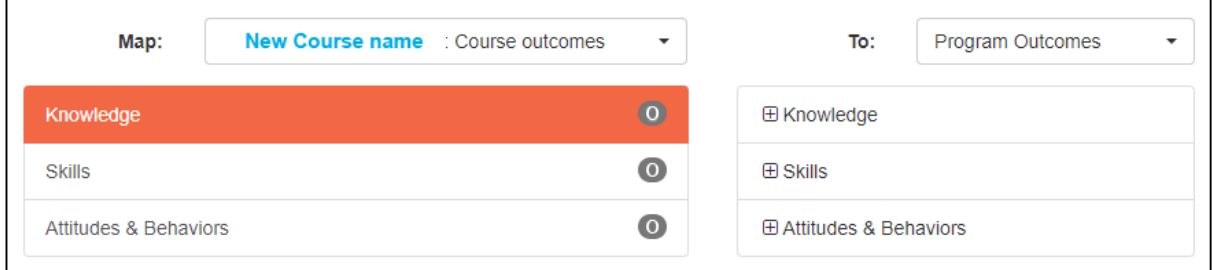

5. Expand the first *Program Topic 1* by clicking on the **+.** a new level appears, with clickable Program Topic Goals. Click on a checkbox to connect the program Topics goal to the Course Goal. Click on the **Save** button.

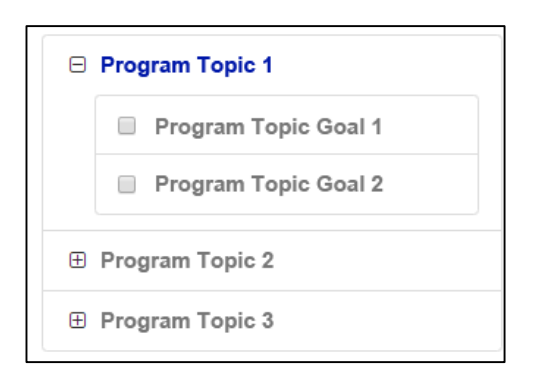

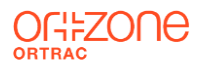

## **Dashboard**

Show the results of the mapping

1. Program Overview ( a list with course code/course title and credits, for this program

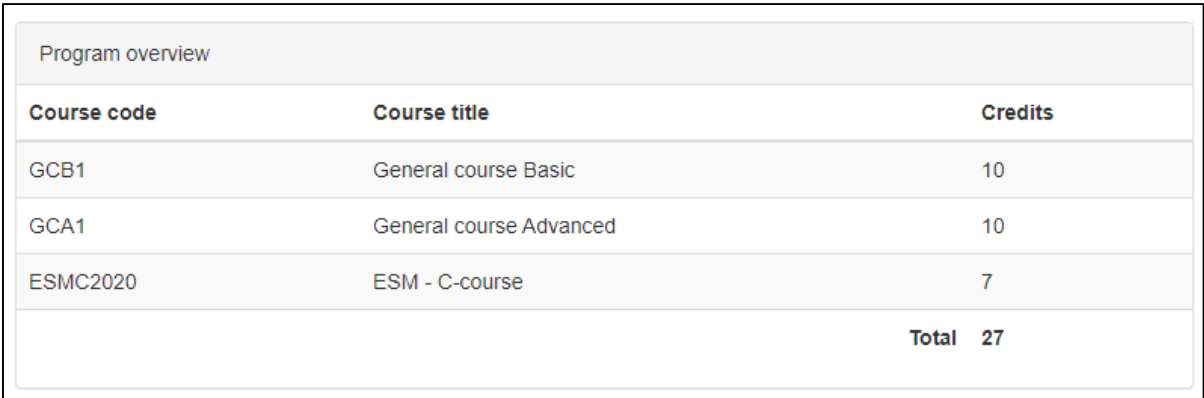

2. Outcomes per course ( a sunburst diagram showing the mapping graphically

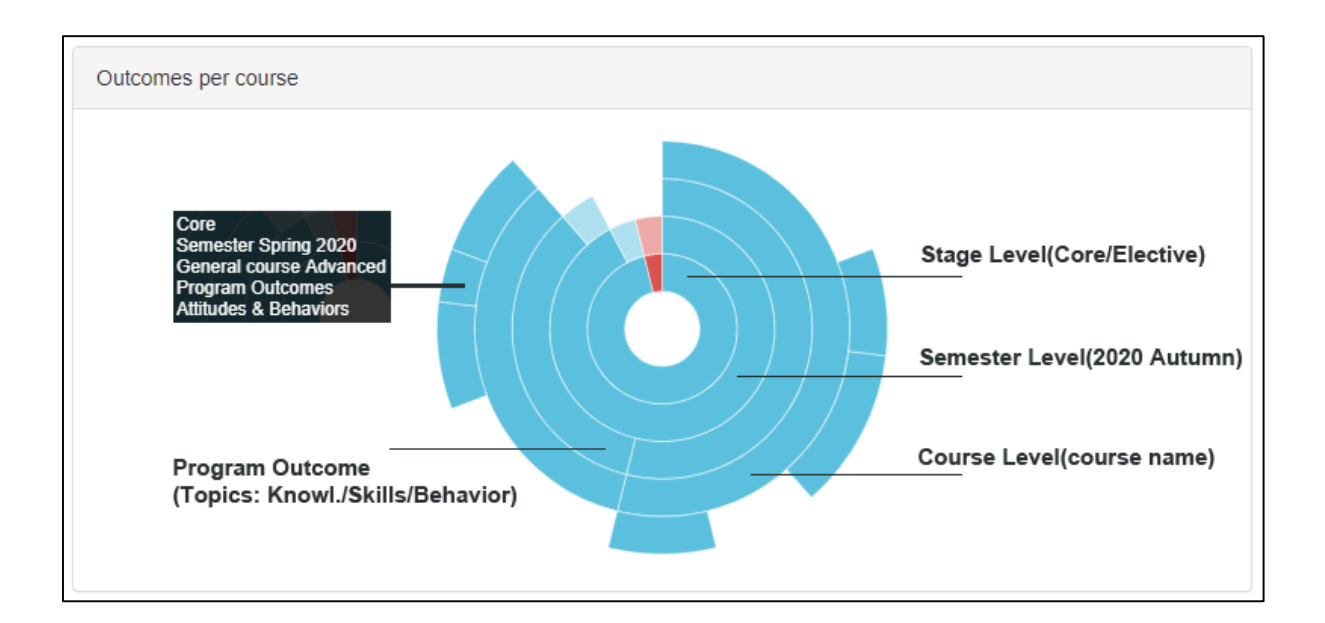

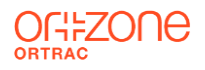

# Dashboard

Show the results of the mapping

3. Outcomes chronological distribution (shows the course goals divided into a grid with program goals and how they appear over time, per course

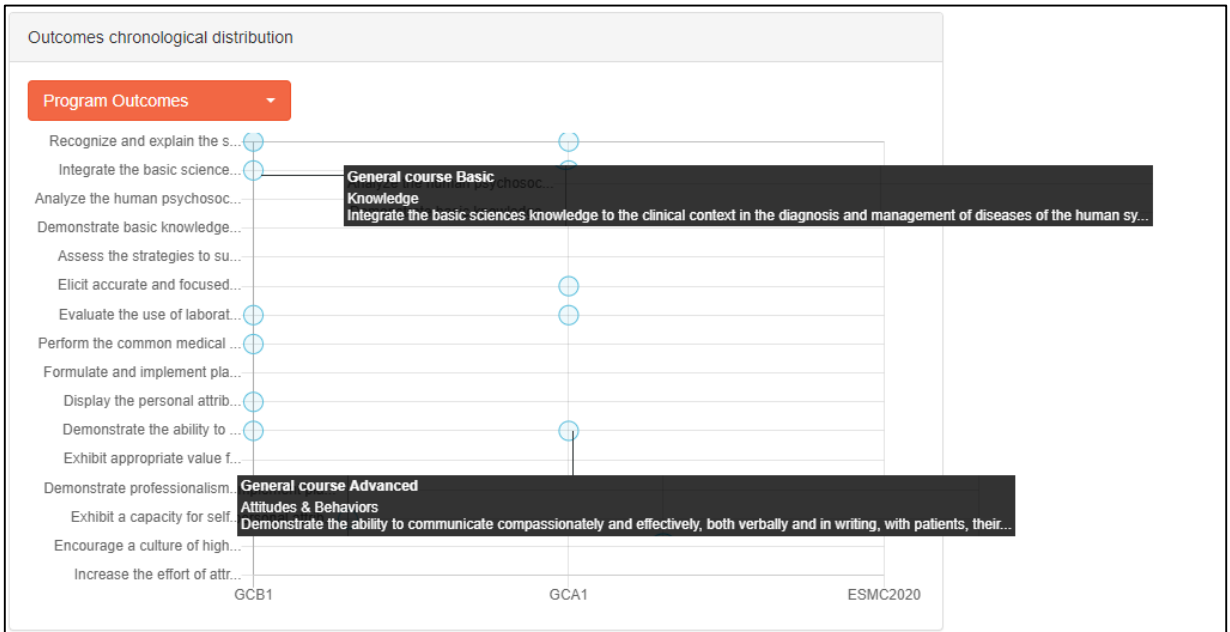

#### 4. Courses per outcome

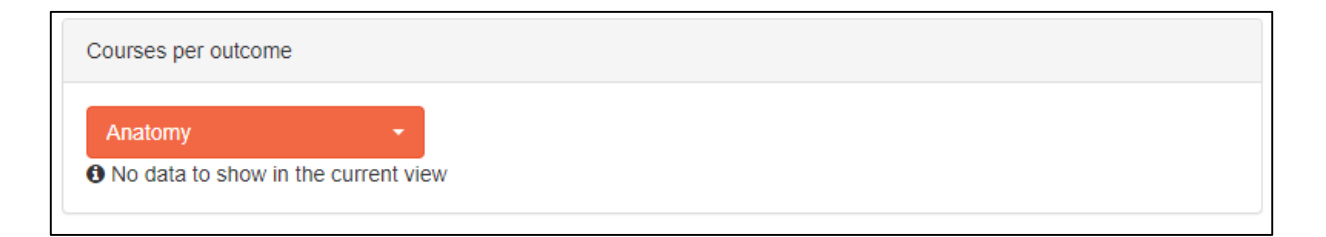

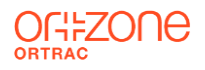

# **Reports**

Download result of mapping into Excel files.

#### 1. Program Overview

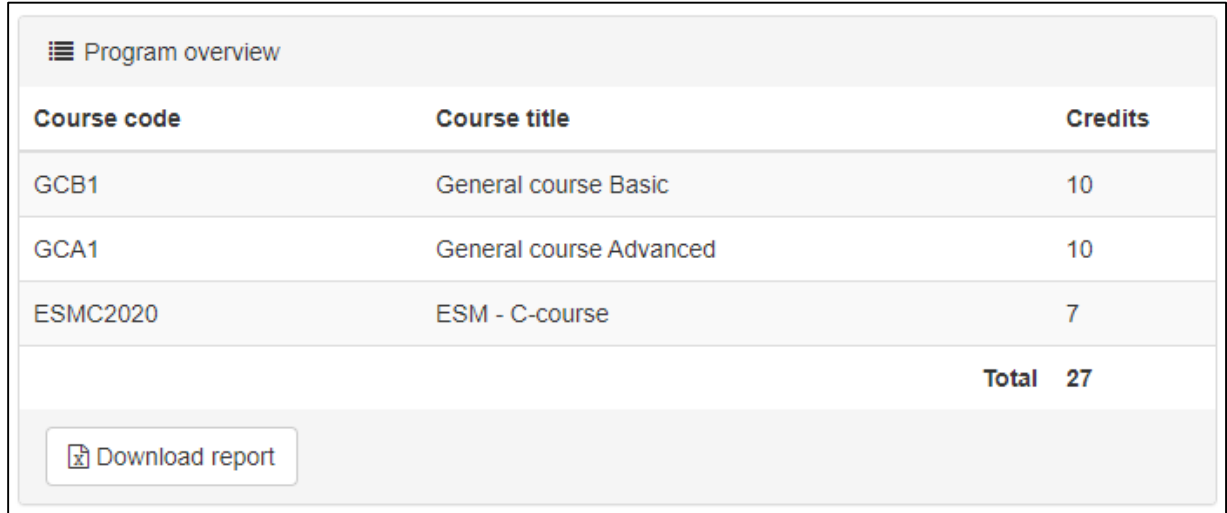

#### 2. Program Outcomes

Select which area you want to control the content divided over courses by using the drop down menu

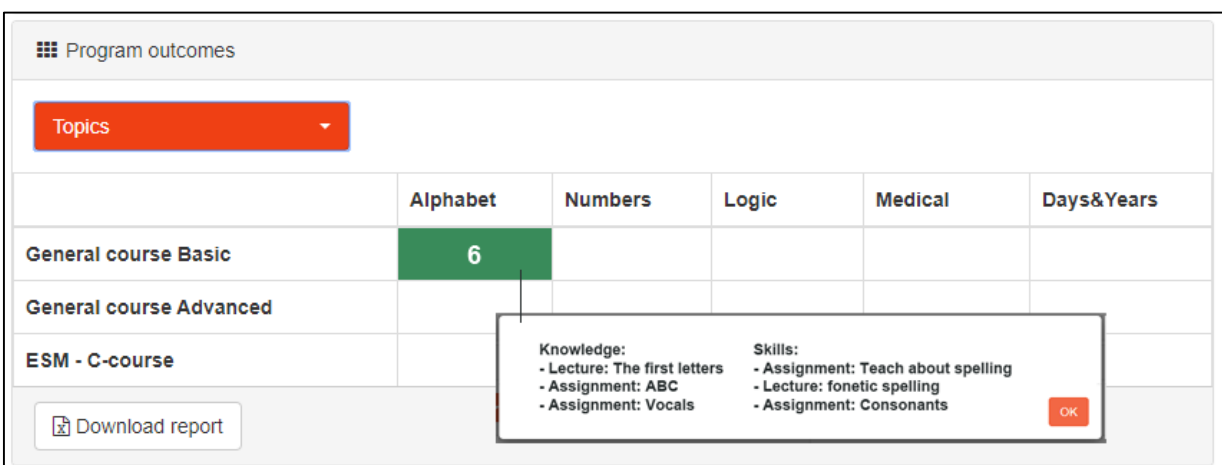

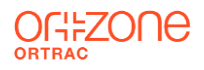

## Reports

## Download result of mapping into Excel files.

#### 3. Course outcomes

#### View the details per course over program outcomes

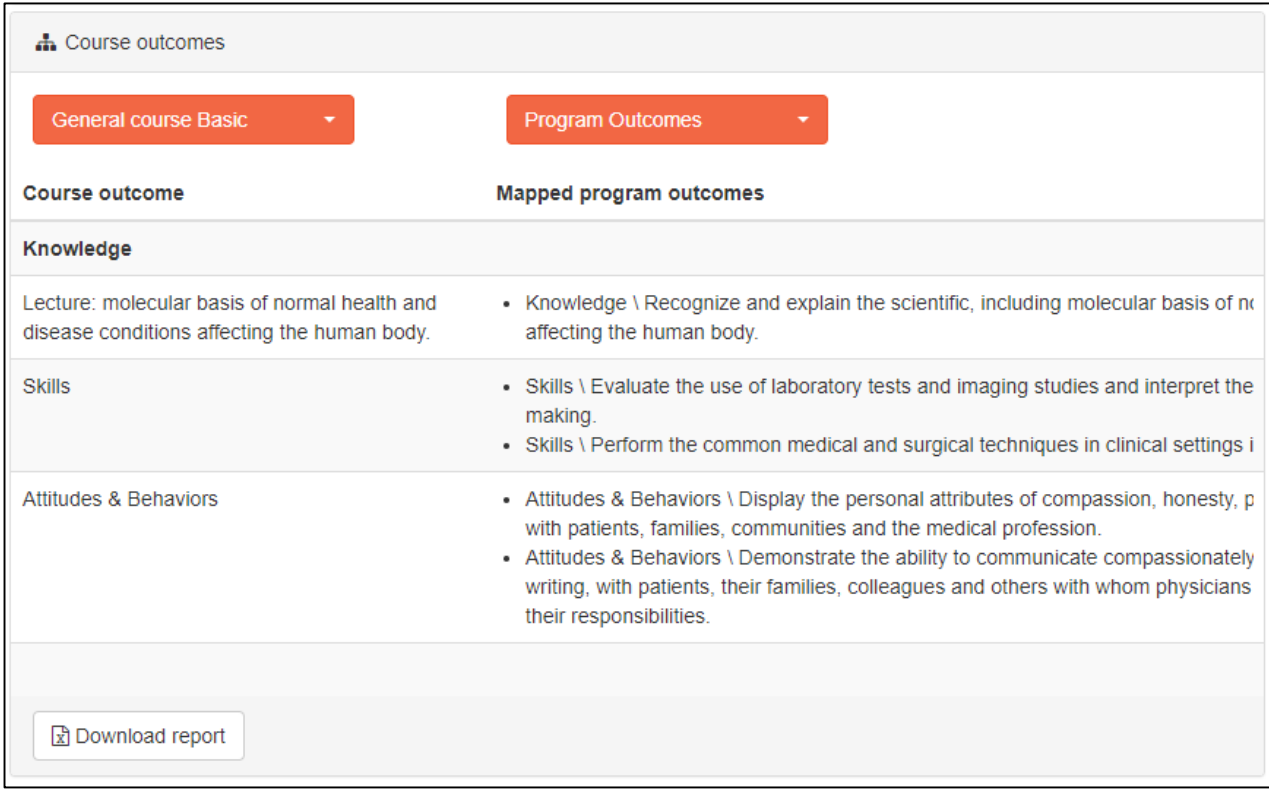

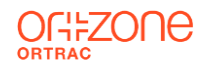

# TUTORIAL

- Setup Semesters
- Setup two Program
- Setup two Courses
- Map Course to program

 $\mathbf{H}$ 

- Add tags
- Show dashboards
- **Export reports**

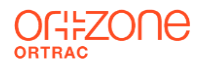

# **Objective**

On the next page you will find a structure over a faked structure of an education **EDUCATION INSTITUTE.** Setup and link Program to Courses

- Setup a PROGRAM: **TEACHER [TEA] 40 credits**
- **Setup Program Outcomes**
- Setup Stages (Core, Elective)
- Setup Semesters (Spring, Autumn)
- Setup a COURSE: **ALPAHBET [TA1] 20 credits**
- Setup Course Outcomes
- Setup a COURSE: **NUMBERS [TN1] 20 credits**
- Setup Course Outcomes
- Map Program outcome → Course NUMBERS Outcomes
- Map Program outcome  $\rightarrow$  Course ALPAHBET Outcomes
- View results via Dashboards
- **Export results**

# Extra tutorial

- Setup a PROGRAM: **NURSE [NUR] 40 credits**
- Setup a COURSE: **ANATOMY [NA1] 15 credits**
- Setup a COURSE: **COURSE: DRUGS [ND1] 5 credits**
- Setup a COURSE: **COURSE: CALENDAR [NC1] 20 credits**

## EDUCATION INSTITUTE

#### PROGRAM: **TEACHER [TEA] 40 credits**

#### **Program goals:**

#### **Knowledge:**

- Learn the alphabet and teach others
- Learn time & date

#### **Skills:**

- Spell correct sentences
- Manage to do addition, subtraction

#### **Behavior:**

- Locate and help students with dyslexia
- Locate and help students with addition

#### PROGRAM: **NURSE [NUR] 40 credits**

#### **Program goals:**

#### **Knowledge:**

- Learn the human anatomy
- Learn drugs used in operation suite
- Learn time & dates

#### **Skills:**

- Point out all human organs
- Prepare for anesthesia In operation room
- Know different time & date formats

#### **Behavior:**

Diagnose a patient

- Create an appointment

- Plan your time
- Behave in OP according to WHO checklist
- COURSE: **ALPAHBET [TA1] 20 credits** COURSE: **ANATOMY [NA1] 15 credits Course goals:** SEMESTER(1): SPRING 2020 **STAGE(1) CORE SEMESTER(1) : SPRING 2020Course goals: Knowledge: Knowledge:** Learn anatomies in abdomen Learn all letter in alphabet STAGE(1) CORE **Skills:** Recognize all facias **Skills: Behavior:** Combine letters to words Detect an unnormal variation of the spleen **Behavior:** Point out difference between consonant & vocal COURSE: **DRUGS [ND1] 5 credits Course goals: Knowledge:** Learn all anesthesia drugs **Skills:** Correct anesthesia drug to a normal patient **STAGE (2) ELECTIVE<br>SEMESTER(2): AUTUMN 2020 SEMESTER(2): AUTUMN 2020** COURSE: **NUMBERS [TN1] 20 credits**  COURSE: **CALENDAR [NC1] 20 credits STAGE (2) ELECTIVE Course goals: Course goals: Knowledge: Knowledge:** Deifinition time & date - Learn all numbers 0-9 **Skills: Skills:** Write a correct time & date Place the in increasing order **Behavior:**

#### **Behavior:**

Recognize the primes among 0-9

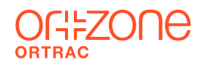

## Program Layout

## Stages/Semesters

- 1. Setup Stages
- 2. Setup Semesters

## Create Program/Courses

- 1. Setup Program
- 2. Setup Courses (two)

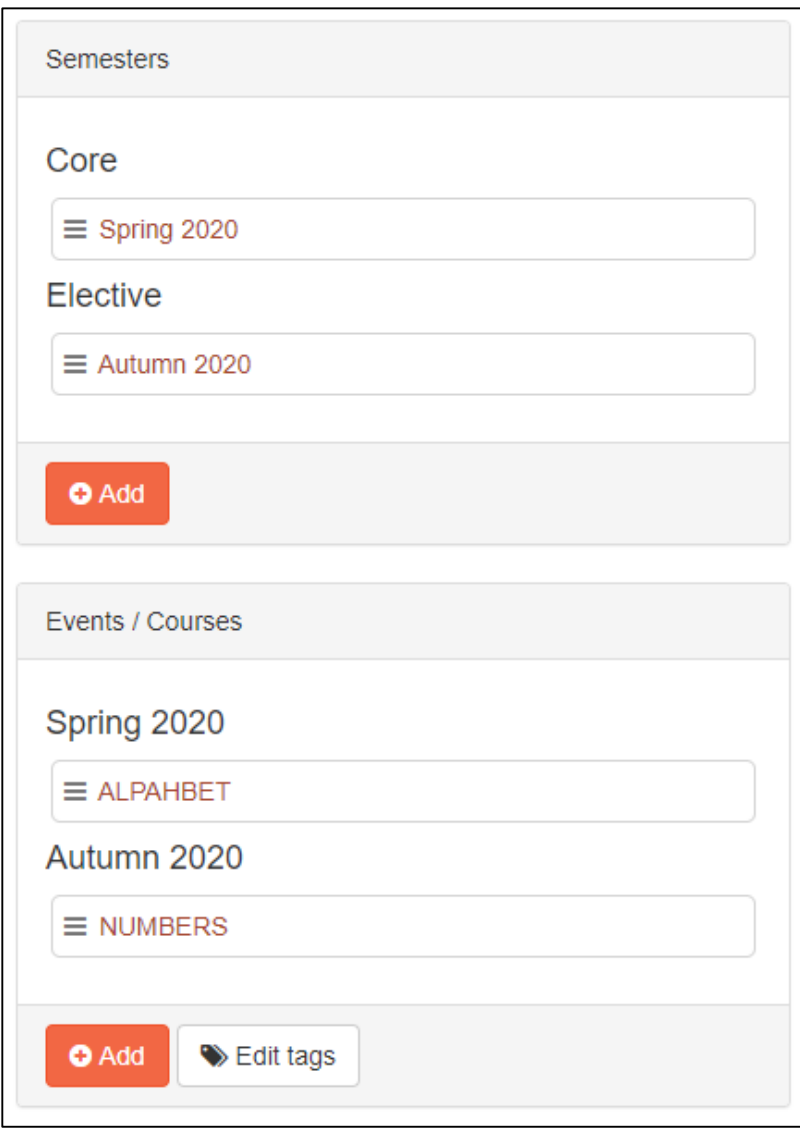

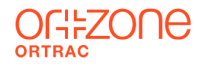

## **Courses**

### Edit Courses details

- 1. Name
- 2. Course code
- 3. Credtis
- 4. Link to Semester

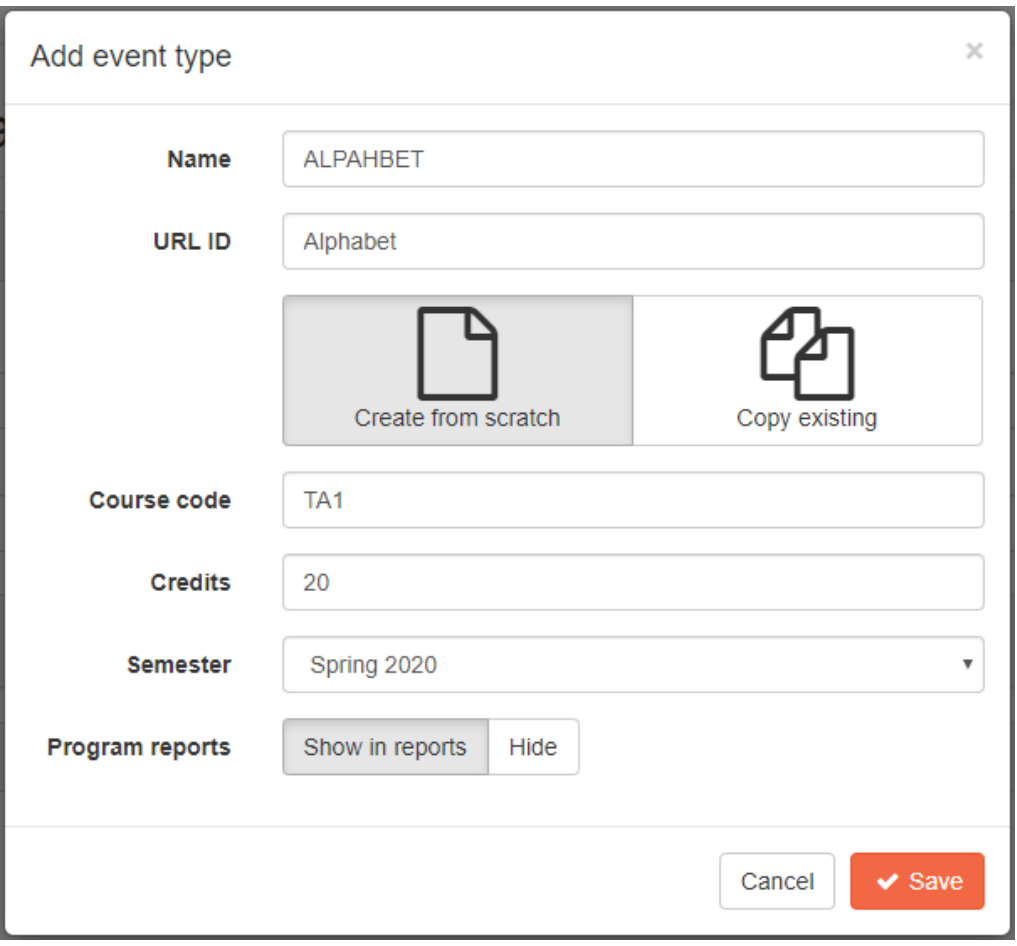

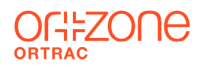

## Program Outcome

- 1. Create 3 topic levels (Knowledge/Skills/Behavior)
- 2. Create goals for every topic

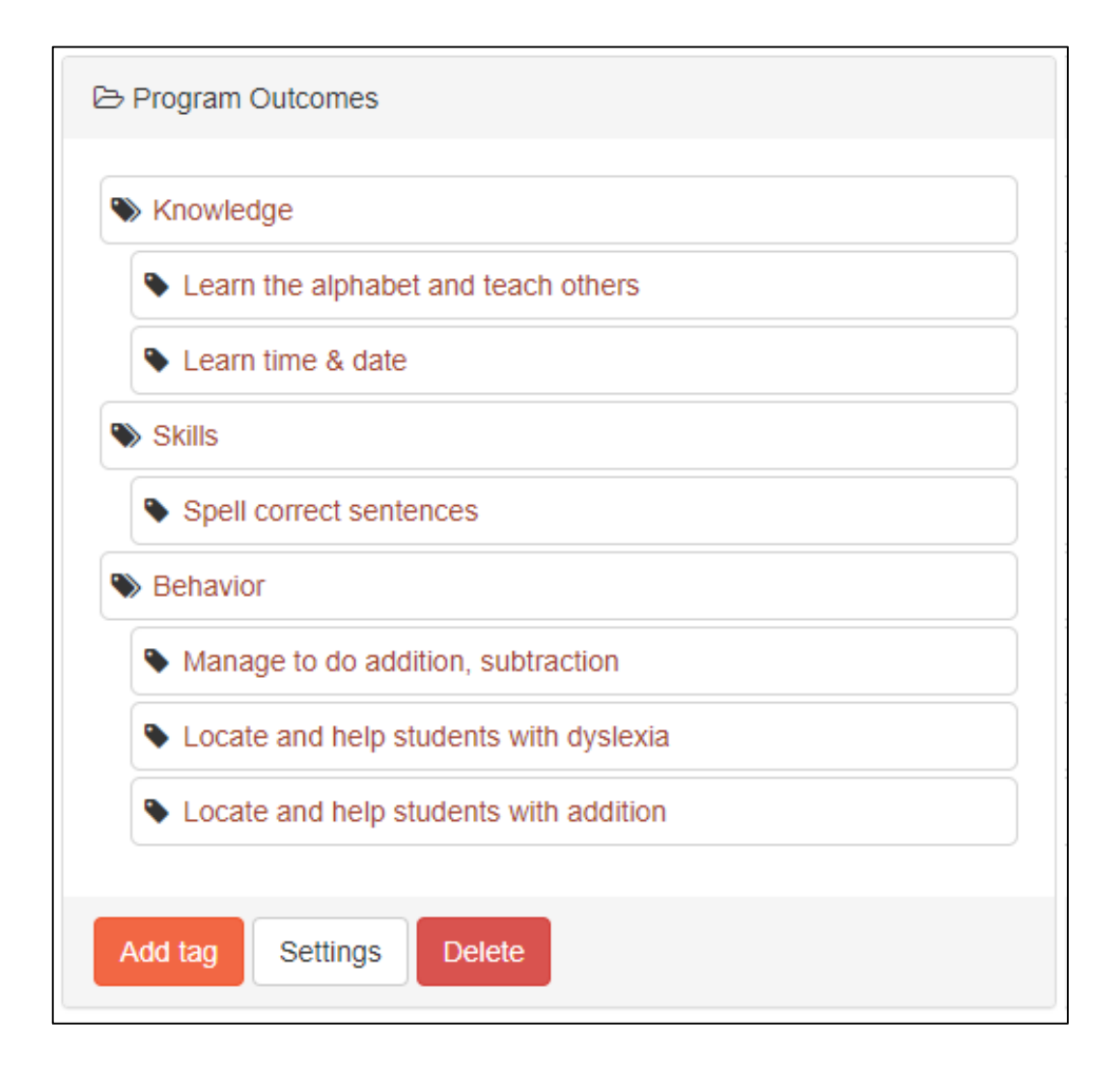

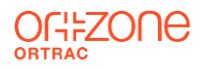

## Course Outcome (ALPHABET)

- 1. Create 3 topic levels (Knowledge/Skills/Behavior)
- 2. Create goals for every topic

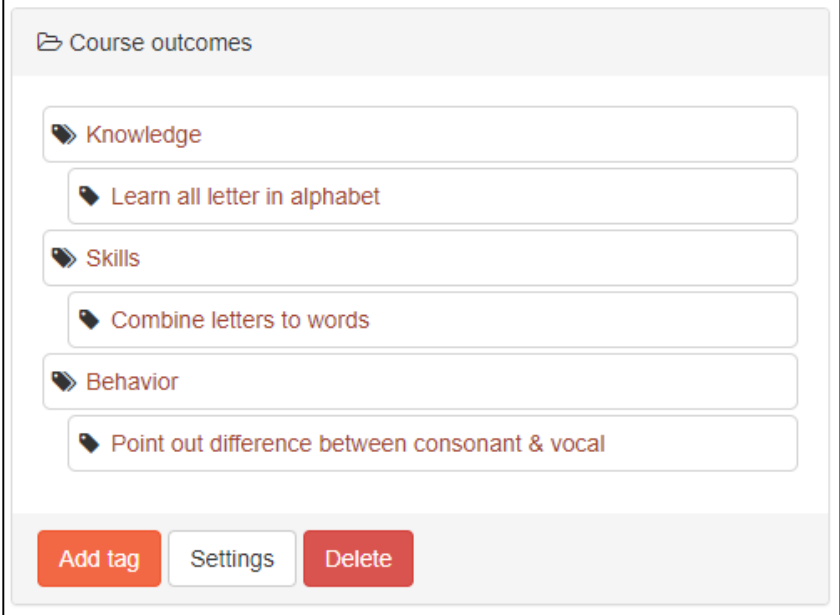

## Course Outcome (NUMBERS)

- 1. Create 3 topic levels (Knowledge/Skills/Behavior)
- 2. Create goals for every topic

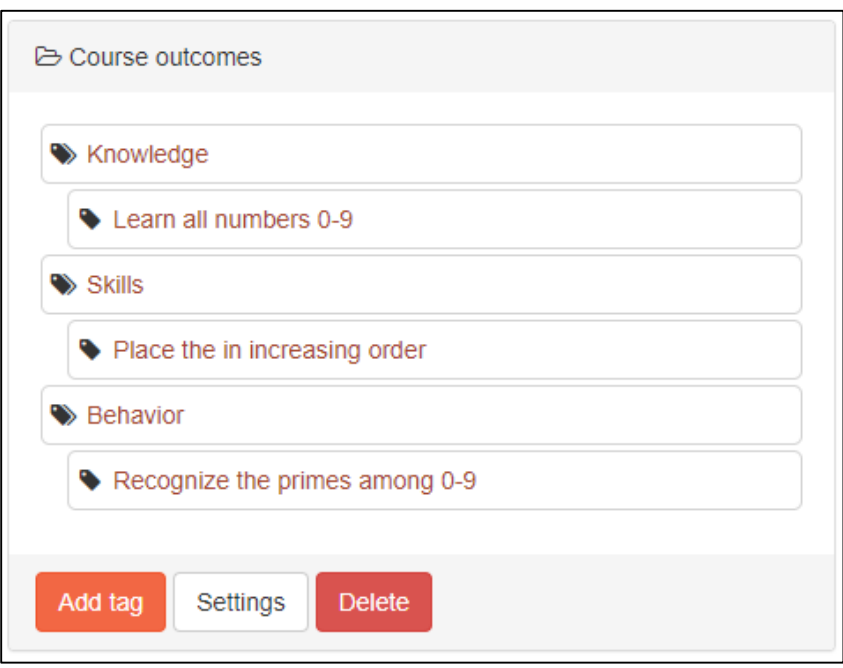

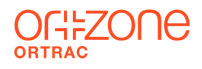

## Link Course to Program mapping

- 1. Course ALPHABET, under Course category setting, drop down menu: **Eligible blueprint tags**, select *Program Outcomes.*
- 2. Course Numbers, under Course category setting, drop down menu: **Eligible blueprint tags**, select *Program Outcomes.*

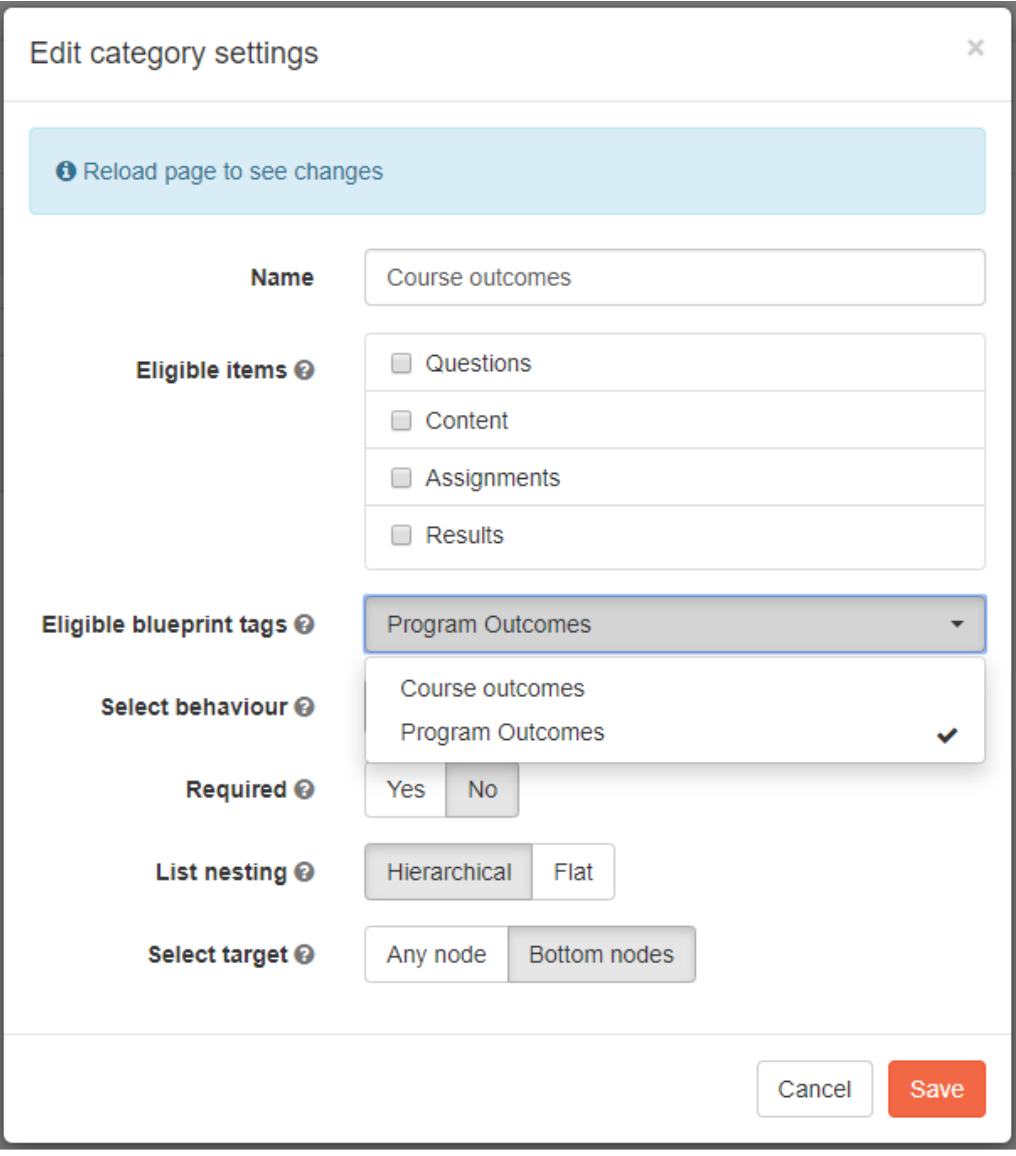

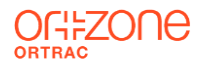

# Map Outcomes

Map Course Outcome to Program Outcome

- 1. In the **Map:** drop down field: select *ALPHABET name: Course outcome*
- 2. In the **To:** drop down field select *Program outcome*

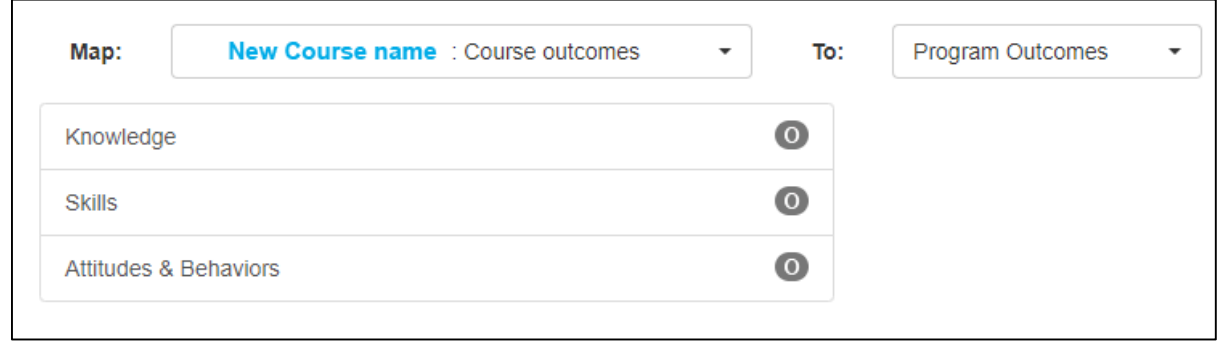

3. Map Knowledge, Skills & Behaviour goals

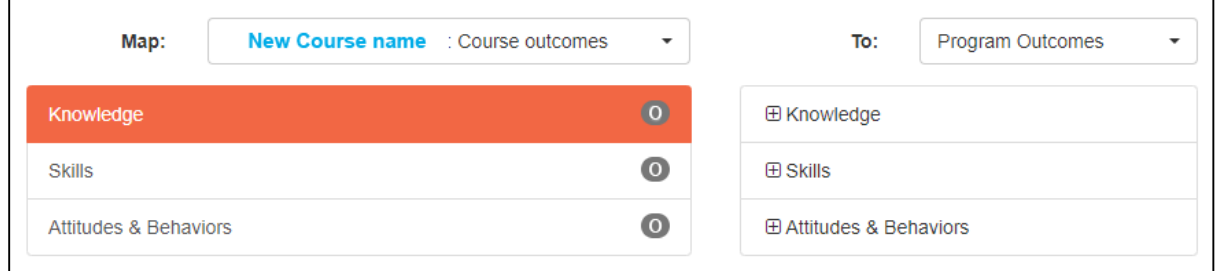

4. Repeat for course NUMBERS

# **Results**

- 1. Check out your work at the Dashboard menu
- 2. Export your results under Reports menu